## HOW TO CREATE A GMAIL ACCOUNT

1. Go to mail.google.com and click CREATE ACCOUNT, then select FOR MYSELF.

2. Fill in your first and last name.

3. Fill in your desired username. If that username is already taken, fill in another.

4. Type in your desired password twice to confirm it.

6. Type in your phone number and birth date, then select an answer for gender. (You do not have to enter an alternate email address.) Then click NEXT.

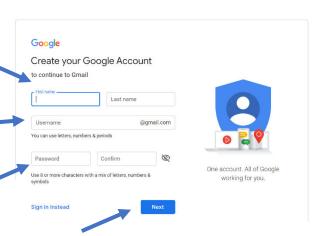

5. Click NEXT.

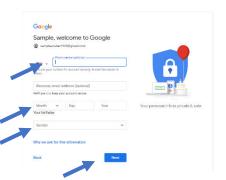

7. Verify your phone number by entering the text code sent to your phone.

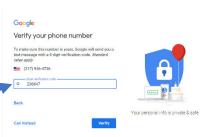

Google Sign in

to continue to Gmail

Forgot email?

Create account

To manage my business

8. Choose YES, I'M IN if you would like them to use your phone for other purposes, or select MORE OPTIONS to limit how your phone number is used.

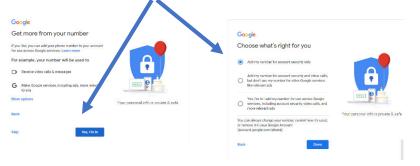

10. Check your first email!

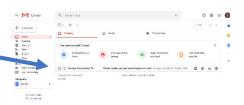

9. Click AGREE at the bottom of the terms.

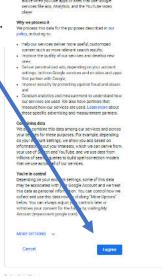